# **北京市水利水电施工企业安管人员考核**

# **报名系统填报说明**

报名网址: https://aqpx.chhsn.com/semis bjsl

## 一、企业报名

#### 1、已在系统注册过的企业报名填报:

(1)未在系统登记过人员信息的需先在【员工登记】模块,录入报考人员的基 本信息;(注意:a.未上传登记照上传 1 寸白底照片,原来上传过照片的可不用 重新上传;b. 身份证上传正反 2 面复印件, 拼成一张图片上传;)

(2)原来已在系统【员工登记】过的人员,可修改信息再去报名;若不用 修改可直接去【在线报名】模块进行报名。

2、新企业未在系统注册账号的请先完成注册,再按照 1-(1)流程操作。 二、个人报名(针对无单位人员报考)

#### 1、个人注册

个人报考需先注册,点击门户【个人注册】,填写相关信息,个人登记照上 传白底照片。

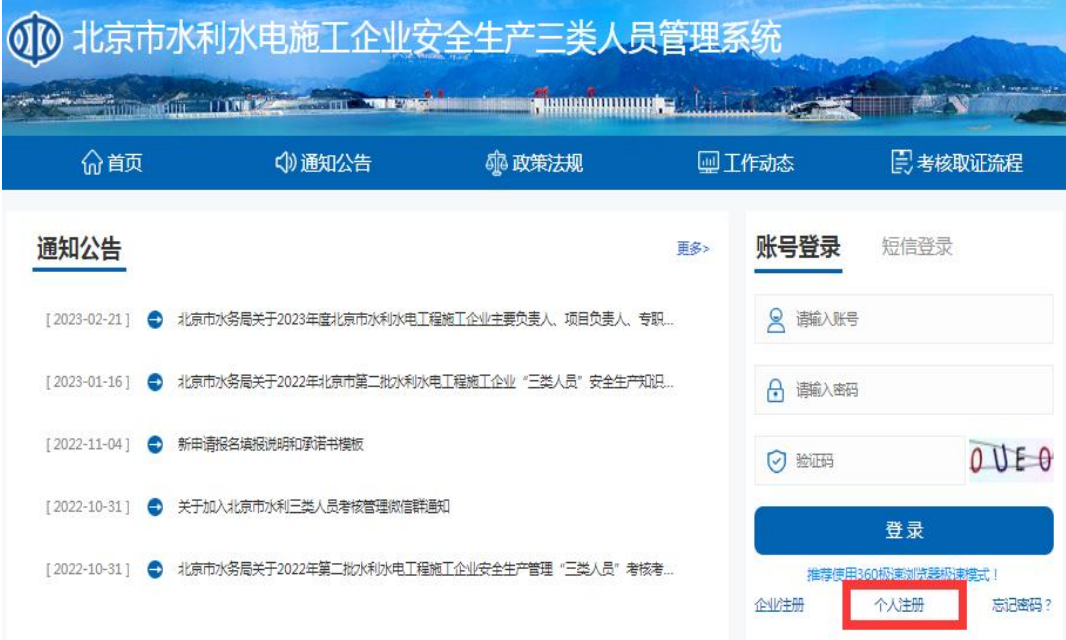

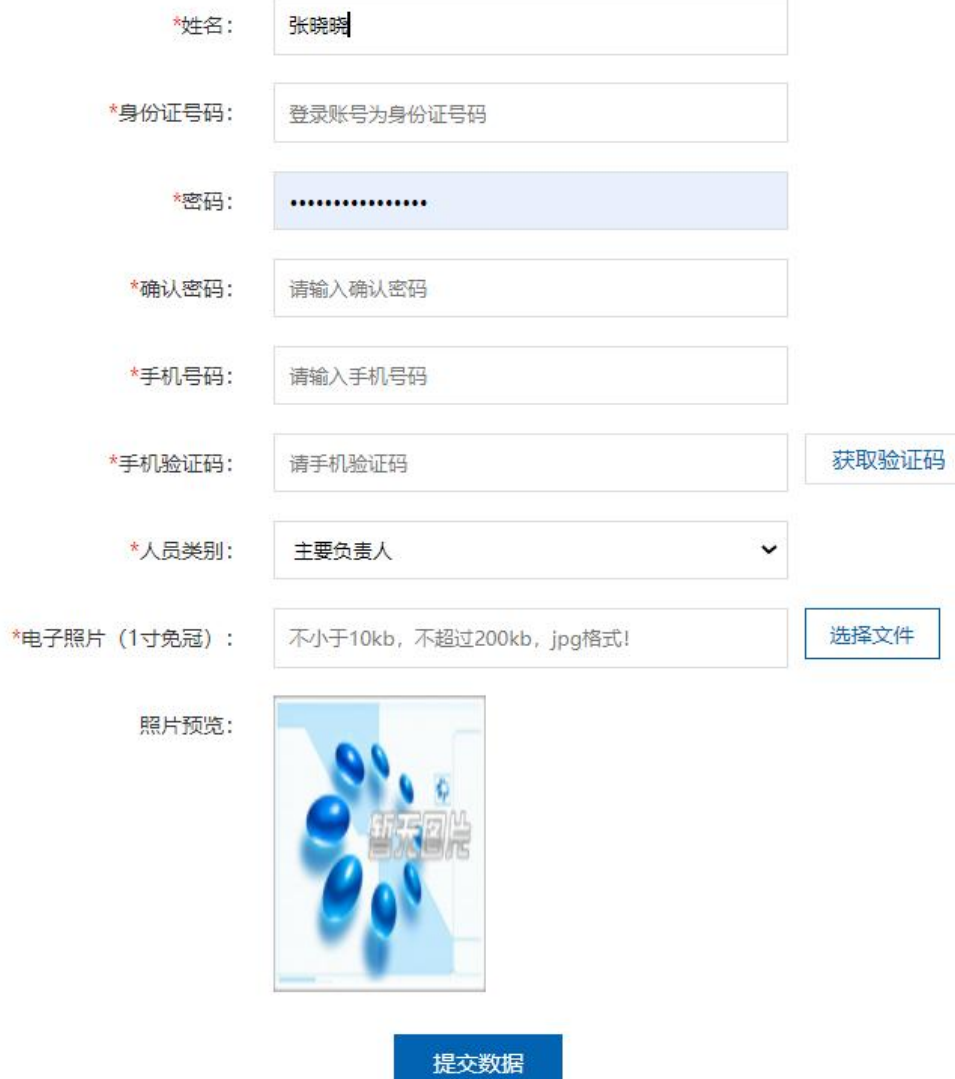

### 2、完善个人信息

个人注册成功,用账号密码登录后,按提示完善个人信息,技术职称可选无, 身份证扫描件需上传正反 2 面复印件。(登录账号为身份证号码)

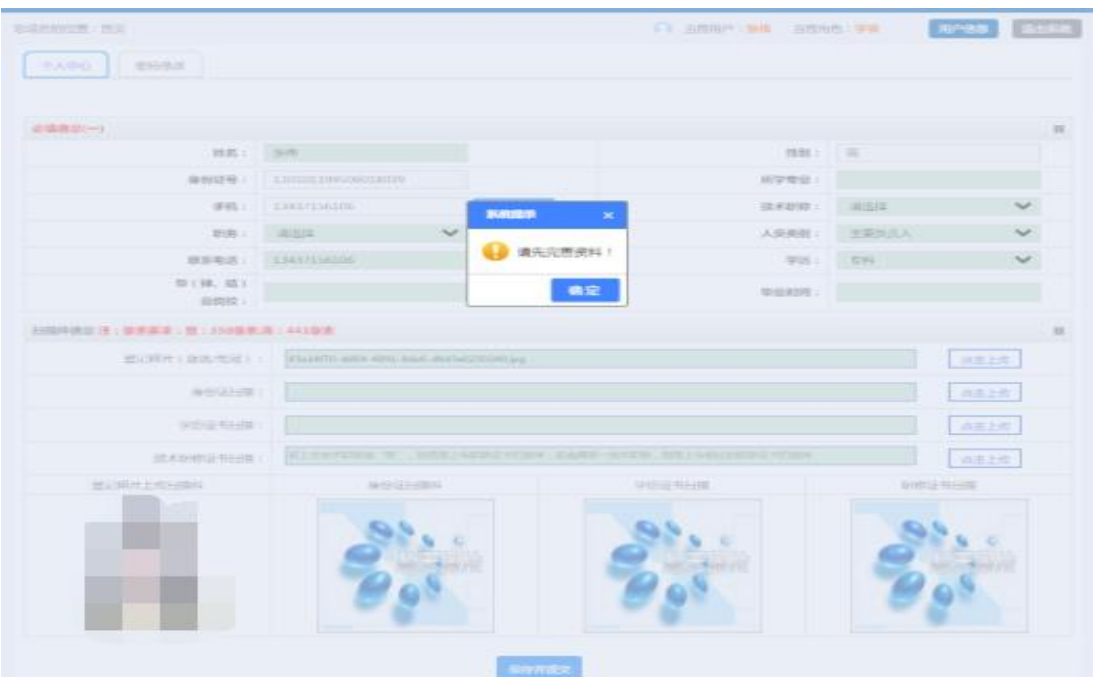

### 三、报名表填写

1、点击【在线报名】-【新申请报名】模块,进入报名表填写;

2、报名表只需填写"从事水利水电工程专业年份"和"申请类别"两项信 息即可提交报名表。(注意:工作简历、参建业绩、其他证明文件可以不用填写)

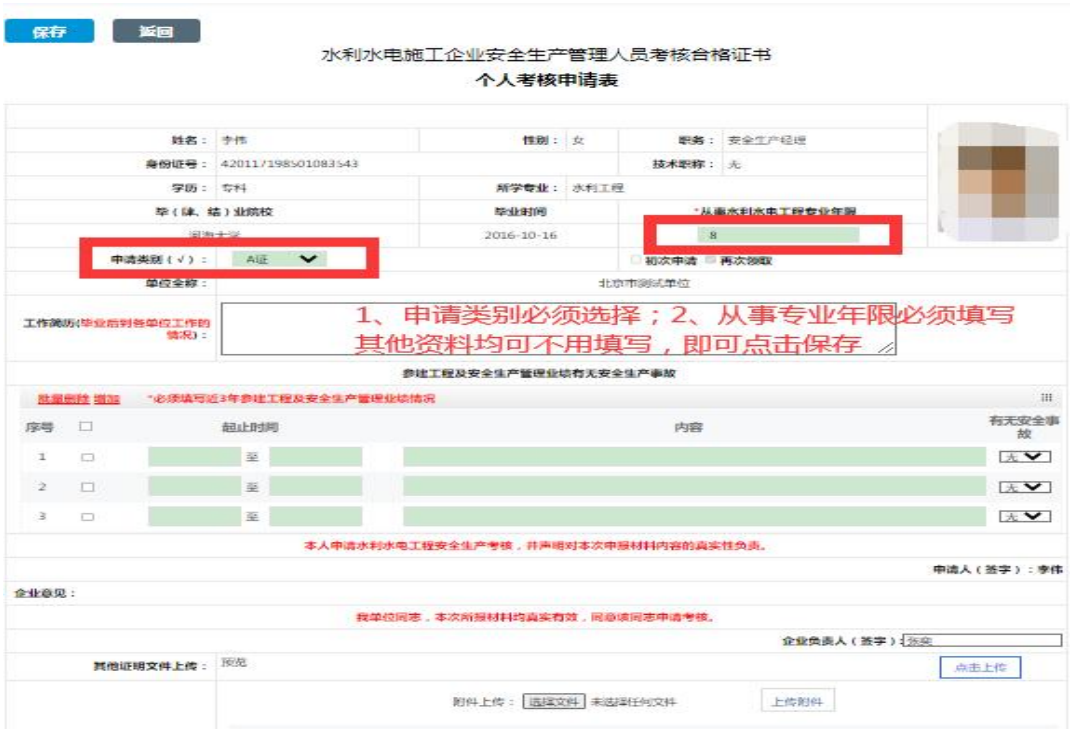

# 四、查看审核状态

1、点击【在线报名】-【新申请报名】-【审核进度】查看审核进度。

2、若是审核不通过,可点击【报名人数】下方数字,点击审核不通过查看 具体原因。

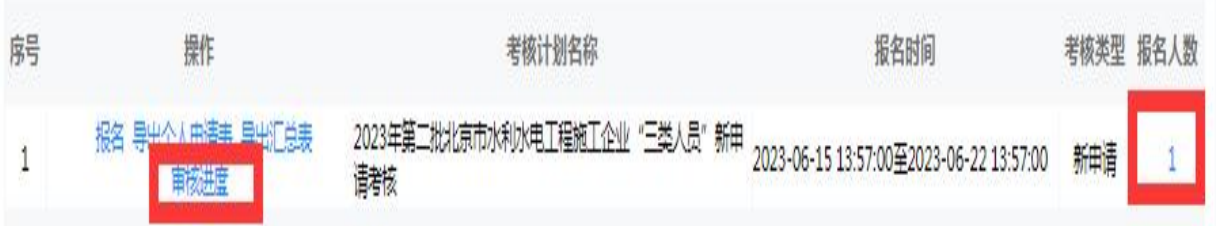

## 五、联系方式

如遇系统操作问题请联系技术支持单位 联系电话:4000270009 转 1 客服 QQ: 2644855039